# **1 Wprowadzenie**

Dziękujemy za zakupienie płyty głównej ASRock H510M-HDV/M.2, niezawodnej płyty głównej produkowanej z konsekwentnie wykonywaną przez firmę ASRock, rygorystyczną kontrolą jakości. Płyta ta zapewnia doskonałą jakość działania i solidną konstrukcję, spełniającą zobowiązanie firmy ASRock do dostarczania produktów o wysokiej jakości i wytrzymałości.

> *Ponieważ specyfikacje płyty głównej i oprogramowanie BIOS mogą zostać zaktualizowane, zawartość tej dokumentacji może zostać zmieniona bez powiadomienia. W przypadku jakichkolwiek modyfikacji tej dokumentacji, zaktualizowana wersja będzie dostępna na stronie internetowej ASRock, bez dalszego powiadomienia. Jeśli wymagana jest pomoc techniczna w odniesieniu do tej płyty głównej, należy odwiedzić stronę internetową w celu uzyskania specyficznych informacji o używanym modelu. Na stronie internetowej ASRock, można także pobrać listę najnowszych kart VGA i obsługiwanych CPU. Strona internetowa ASRock http://www.asrock.com.*

### 1.1 Zawartość opakowania

- • Płyta główna ASRock H510M-HDV/M.2 (Współczynnik kształtu Micro ATX)
- • Skrócona instrukcja instalacji ASRock H510M-HDV/M.2
- • Pomocnicza płyta CD ASRock H510M-HDV/M.2
- 2 x kable danych Serial ATA (SATA) (Opcjonalne)
- • 1 x śruba do gniazda M.2 (Opcjonalne)
- • 1 x osłona panelu Wejścia/Wyjścia

## 1.2 Specyfikacje

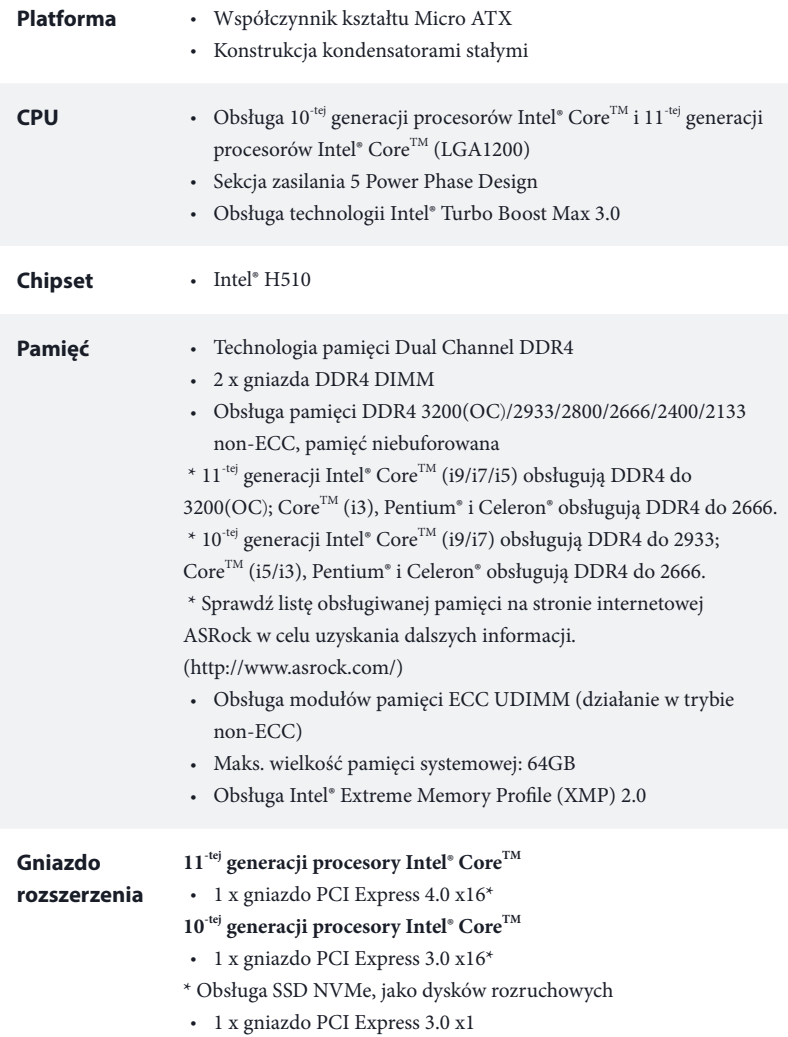

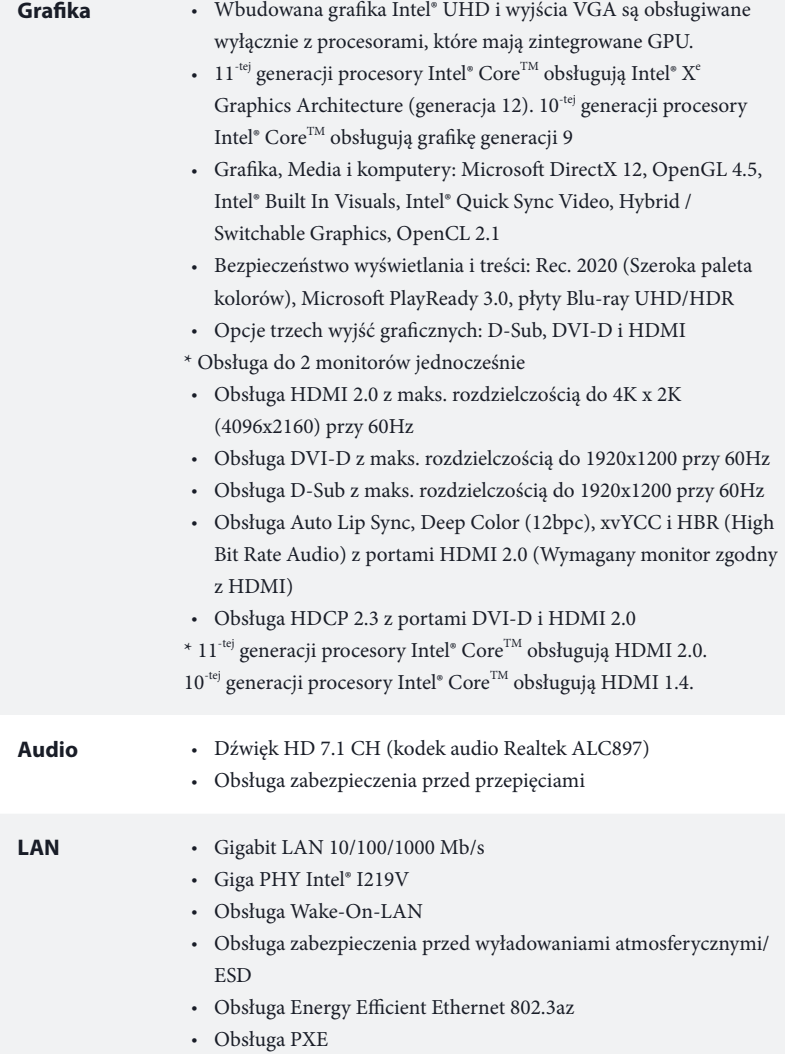

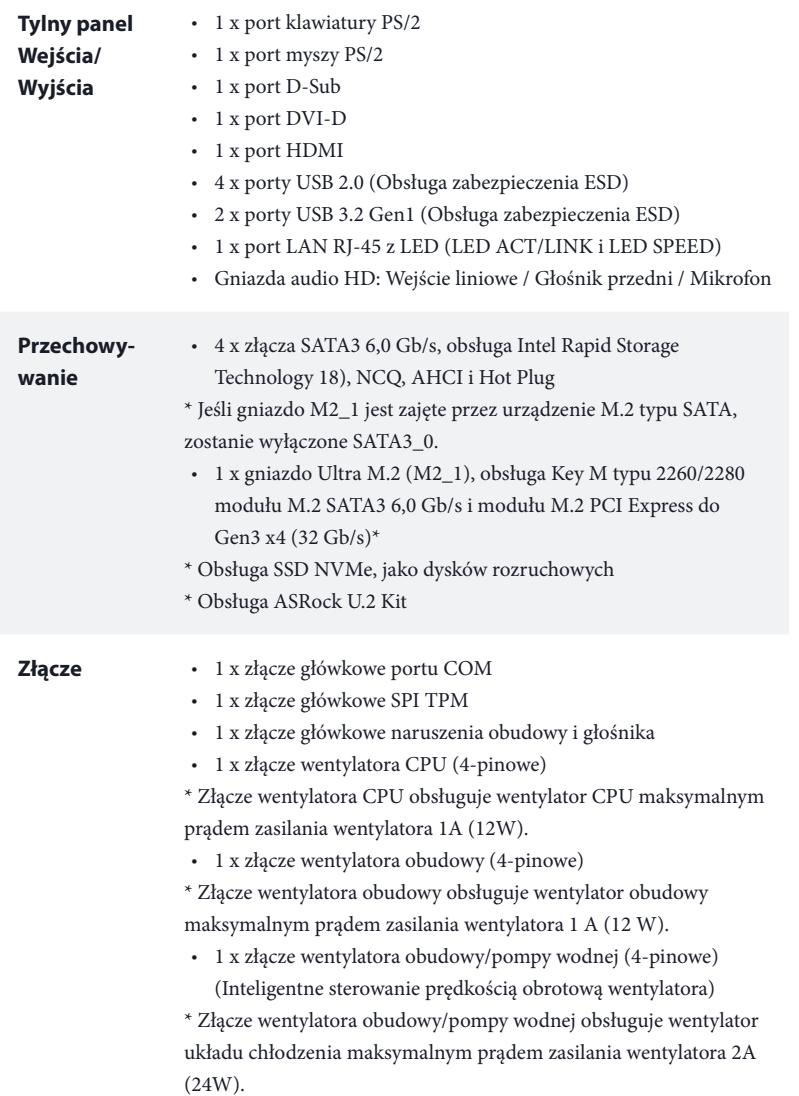

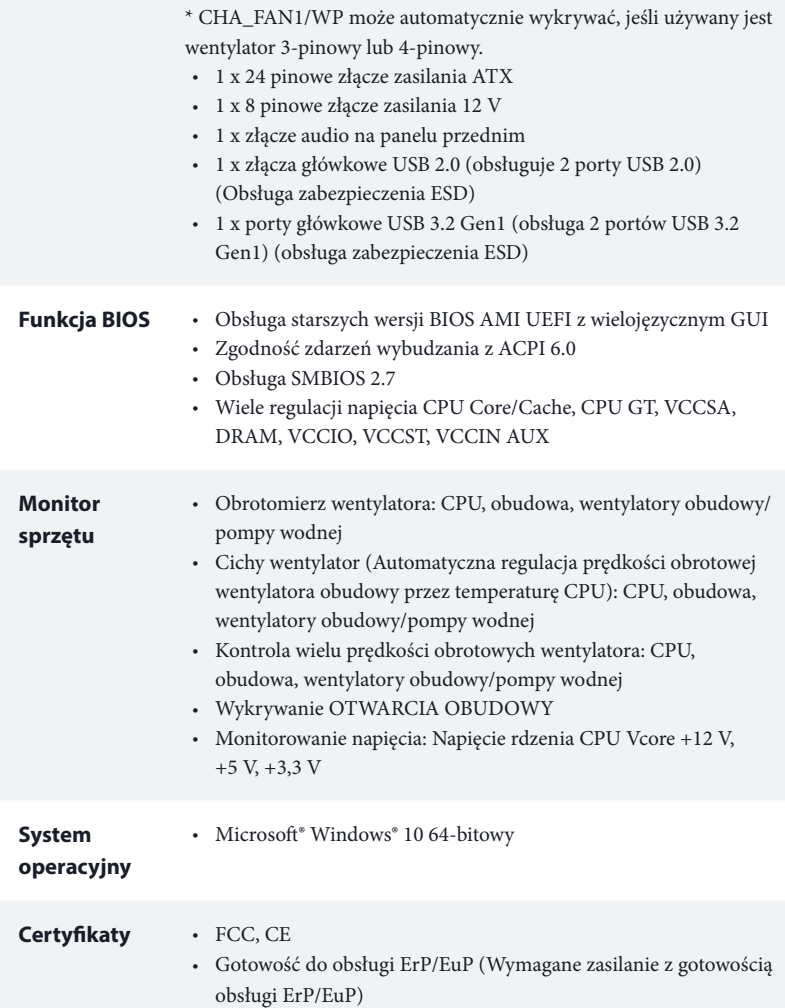

 *\* Dla uzyskania szczegółowej informacji o produkcie, należy odwiedzić naszą stronę internetową: http://www.asrock.com*

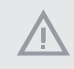

*Należy pamiętać, że przetaktowywanie jest związane z pewnym ryzykiem, włącznie z regulacją ustawień w BIOS, zastosowaniem Untied Overclocking Technology lub używaniem narzędzi przetaktowywania innych firm. Przetaktowywanie może wpływać na stabilność systemu lub nawet powodować uszkodzenie komponentów i urządzeń systemu. Powinno to zostać zrobione na własne ryzyko i koszt. Nie odpowiadamy za możliwe uszkodzenia spowodowane przetaktowywaniem.*

### 1.3 Ustawienia zworek

Ta ilustracja pokazuje ustawienia zworek. Po umieszczeniu nasadki zworki na pinach, zworka jest "Zwarta". Jeśli nasadka zworki nie jest umieszczona na pinach, zworka jest "Otwarta".

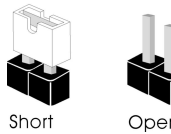

Zworka usuwania danych z pamięci CMOS (CLRMOS1) (sprawdź s.1, Nr 12)

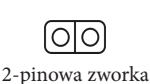

CLRMOS1 umożliwia usunięcie wszystkich danych z pamięci CMOS. Aby usunąć i zresetować parametry systemu do ustawień domyślnych, wyłącz komputer i odłącz przewód zasilający od zasilania. Po odczekaniu 15 sekund, użyj nasadkę zworki do zwarcia pinów CLRMOS1 na 5 sekund. Jednak, nie należy usuwać danych z pamięci CMOS zaraz po wykonaniu aktualizacji BIOS. Jeśli wymagane jest usunięcie danych z pamięci CMOS po zakończeniu aktualizacji BIOS, przed rozpoczęciem usuwania danych z pamięci CMOS należy najpierw uruchomić system, a następnie wyłączyć go. Należy pamiętać, że hasło, data, czas i domyślny profil użytkownika zostaną usunięte tylko po wyjęciu baterii CMOS. Należy pamiętać, aby po usunięciu danych z pamięci CMOS, usunąć nasadkę zworki.

*Po usunięciu danych z pamięci CMOS, może być wykrywane otwarcie obudowy. Wyreguluj opcję BIOS "Clear Status (Stan usuwania)", aby usunąć zapis poprzedniego stanu naruszenia obudowy.*

### 1.4 Wbudowane złącza główkowe i inne złącza

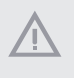

*Wbudowane złącza główkowe i inne złącza są bezzworkowe. NIE należy umieszczać zworek nad tymi złączami główkowymi i złączami. Umieszczanie zworek nad złączami główkowymi i złączami spowoduje trwałe uszkodzenie płyty głównej.*

Złącze główkowe na panelu systemu (9-pinowe PANEL1) (sprawdź s.1, Nr 9)

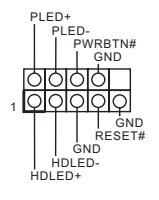

Podłącz do tego złącza główkowego przełącznik zasilania, przełącznik resetowania i wskaźnik stanu systemu na obudowie, zgodnie z pokazanym poniżej przydziałem pinów. Przed podłączeniem kabli należy zapisać pozycję pinów plus i minus.

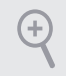

#### *PWRBTN (Przełącznik zasilania):*

*Podłącz do przełącznika zasilania na panelu przednim obudowy. Można skonfigurować sposób wyłączania systemu z użyciem przełącznika zasilania.*

### *RESET (Przełącznik resetowania):*

*Podłącz do przełącznika resetowania na panelu przednim obudowy. Naciśnij przełącznik resetowania w celu ponownego uruchomienia komputera, jeśli komputer zawiesi się i nie wykona normalnego ponownego uruchomienia.*

### *PLED (Dioda LED zasilania systemu):*

*Podłączenie do wskaźnika stanu zasilania na panelu przednim obudowy. Ta dioda LED jest włączona podczas działania systemu. Ta dioda LED miga, gdy system znajduje się w stanie uśpienia S1/S3. Ta dioda LED jest wyłączona, gdy system znajduje się w stanie uśpienia S4 lub wyłączenia zasilania (S5).*

### *HDLED (Dioda LED aktywności dysku twardego):*

*Podłączenie do diody LED aktywności dysku twardego na panelu przednim obudowy. Dioda LED jest włączona, podczas odczytu lub zapisu danych przez dysk twardy.*

*Konstrukcja panelu przedniego zależy od obudowy. Moduł panelu przedniego zawiera przede wszystkim przełącznik zasilania, przełącznik resetowania, diodę LED zasilania, diodę LED aktywności dysku twardego, głośnik, itd. Po podłączeniu modułu panelu przedniego obudowy do tego złącza główkowego upewnij się, że jest prawidłowo dopasowany przydział przewodów i przydział pinów.*

Złącze główkowe Podłącz to tego złącza SPEAKER DUMMY naruszenia obudowy i główkowego naruszenie obudowy DUMMY głośnika  $+5V$ i głośnik obudowy. ਨ ਨ ∧ (7-pinowe SPK\_CI1) 1 (sprawdź s.1, Nr 16) **SIGNAL GND** DUMMYZłącza Serial ATA3 Te cztery złącza SATA3 SATA3\_0 SATA3\_1 obsługują kable danych SATA dla Kąt prosty: wewnętrznych urządzeń pamięci (SATA3\_0: sprawdź s.1, Nr 8) (Górny) z szybkością transferu danych do (SATA3\_1: 6,0 Gb/s. SATA3\_2 SATA3\_3 sprawdź s.1, Nr 7) (Dolny) \*Jeśli gniazdo M2\_1 jest zajęte Pionowy: przez urządzenie M.2 typu SATA, (SATA3\_2: zostanie wyłączone SATA3\_0. sprawdź s.1, Nr 11) (SATA3\_3: sprawdź s.1, Nr 10)

Złącza główkowe USB 2.0 (9-pinowe USB\_5\_6) (sprawdź s.1, Nr 14)

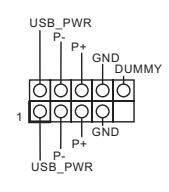

Na tej płycie głównej znajduje się jedno złącze główkowe USB 2.0. Złącze główkowe USB 2.0 może obsługiwać dwa porty.

Złącza główkowe USB 3.2 Gen1 (19-pinowe USB3\_3\_4) (sprawdź s.1, Nr 6)

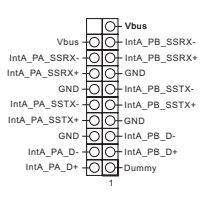

Na tej płycie głównej znajduje się jedno złącze główkowe. To złącze główkowe USB 3.2 Gen1 może obsługiwać dwa porty.

Złącze główkowe audio panelu przedniego (9-pinowe HD\_AUDIO1) (sprawdź s.1, Nr 17)

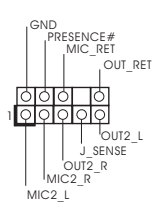

To złącze główkowe służy do podłączania urządzeń audio do przedniego panelu audio.

- *1. High Definition Audio obsługuje wykrywanie gniazda, ale aby działać prawidłowo przewód panelu na obudowie musi obsługiwać HDA. W celu instalacji systemu należy wykonać instrukcje z naszego podręcznika i podręcznika obudowy.*
- *2. Jeśli używany jest panel audio AC'97, należy go zainstalować w złączu główkowym audio panelu przedniego, poprzez wykonanie wymienionych poniżej czynności: A. Podłącz Mic\_IN (MIC) do MIC2\_L.*
	- *B. Podłącz Audio\_R (RIN) do OUT2\_R i Audio\_L (LIN) do OUT2\_L.*

*C. Podłącz uziemienie (GND) do uziemienia (GND).*

*D. MIC\_RET i OUT\_RET służą wyłącznie dla panelu audio HD. Nie należy ich podłączać dla panelu audio AC'97.*

*E. Aby uaktywnić mikrofon przedni, przejdź do zakładki "FrontMic" w panelu Realtek Control i wyreguluj "Głośność nagrywania".*

Złącze wentylatora obudowy (4-pinowe CHA\_FAN2) (sprawdź s.1, Nr 4)

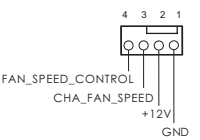

Podłącz przewody wentylatora do złącza wentylatora i dopasuj czarny przewód do styku masy.

Złącze wentylatora obudowy/pompy wodnej (4-pinowe CHA\_FAN1/WP) (sprawdź s.1, Nr 18)

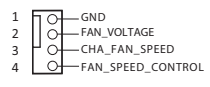

Ta płyta główna udostępnia sześć 4-pinowych złączy obudowy wentylatora chłodzenia wodnego. Jeśli planowane jest podłączenie 3-pinowego wentylatora chłodzenia wodnego obudowy, należy je podłączyć do pinów 1-3.

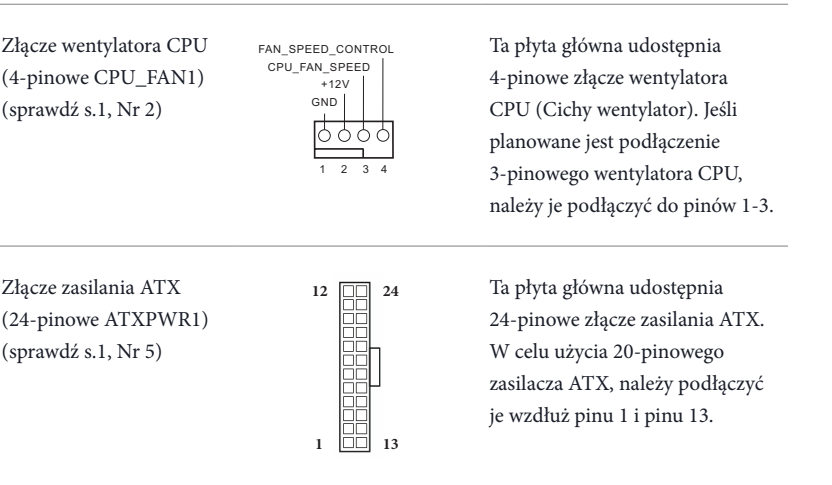

Złącze zasilania ATX 12V (8-pinowe ATX12V1) (sprawdź s.1, Nr 1)

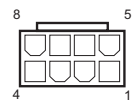

Ta płyta główna udostępnia 8-pinowe złącze zasilania ATX 12 V. W celu użycia 4-pinowego zasilacza ATX, należy podłączyć je wzdłuż pinu 1 i pinu 5.

**\*Ostrzeżenie: Upewnij się, że podłączony kabel zasilający jest przeznaczony do CPU, a nie do karty graficznej. Nie podłączaj do tego złącza kabla zasilającego PCIe.**

Złącze główkowe SPI TPM (13-pinowe SPI\_TPM\_J1) (sprawdź s.1, Nr 13)

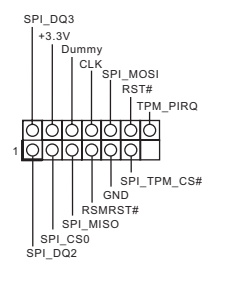

To złącze obsługuje system SPI Trusted Platform Module (TPM), który może bezpiecznie przechowywać klucze, certyfikaty cyfrowe, hasła i dane. System TPM pomaga także w zwiększeniu zabezpieczenia sieci, ochronie cyfrowych danych osobowych i zapewnieniu integralności platformy.

Złącze główkowe portu szeregowego (9-pinowe COM1) (sprawdź s.1, Nr 15)

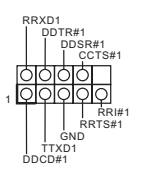

To złącze główkowe COM1 obsługuje moduł portu szeregowego.